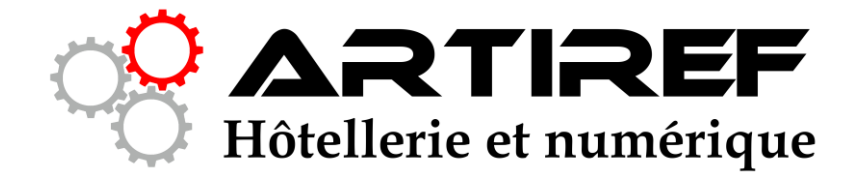

## Passage en https

Pour un site sous WordPress Hébergé chez OVH (mutualisé)

- 1. □ Sauvegarde base de données SQL
- 2.  $\Box$  Mettre à jour WordPress et les extensions et thème
- 3.  $\square$  Sauvegarde des fichiers du serveur (ftp)
- 4.  $\Box$  Activer https dans interface hébergement OVH (a priori pas besoin)
- 5.  $\Box$  Rediriger le trafic http vers https fichier .htaccess
- 6.  $\Box$  Modifier les redirections htaccess pour pointer vers https
- 7. □ Modifier la racine du site dans paramètres de WordPress
- 8.  $\Box$  Modifier tous les liens internes vers https
- 9. □ Modifier Google Analytics
- 10. □ Modifier Google Webmaster Tool (Search Console)
- 11. □ Vérifier robots.txt et sitemap.xml
- 12.  $\Box$  Vérifier que l'admin est bien en https
- 13.  $\Box$  Modifier les liens pointant vers votre ancien domaine
	- a. Facebook
	- b. Linkedin
	- c. Tracer ces liens grâce à A Href
- 14. □ Vérifier les plug-in
- 15. □ …..
- $16. \Box$  ……
- 17. □ Boire une bonne bière bien fraîche